#### **QgsMapRenderer does not respect DPI**

*2014-09-03 12:57 AM - zicke -*

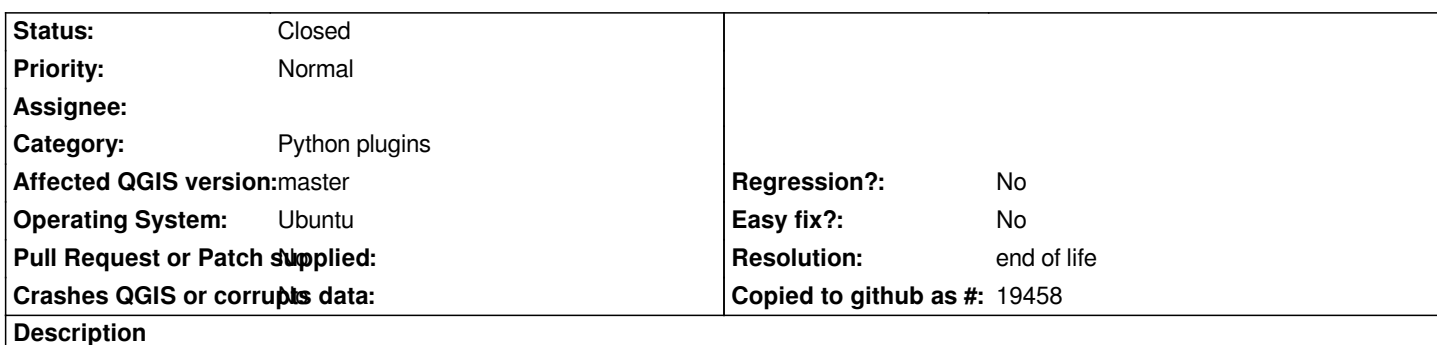

*The dpi parameter is not respected when exporting an image with QgsMapRenderer code below. Same code works with QGIS 1.8 (see attached files). I'm on QGIS master and Ubuntu 12.04/14.04.*

*img = QImage(QSize(width, height), QImage.Format\_ARGB32\_Premultiplied) img.setDotsPerMeterX(dpi / 25.4 \* 1000) img.setDotsPerMeterY(dpi / 25.4 \* 1000)*

*color = QColor(255,255,255) img.fill(color.rgb()) p = QPainter() p.begin(img) p.setRenderHint(QPainter.Antialiasing) render = QgsMapRenderer() render.setLabelingEngine(QgsPalLabeling()) render.setLayerSet(lst) render.setExtent(rect) render.setOutputSize(img.size(), dpi) render.render(p) p.end()*

# **History**

## **#1 - 2017-05-01 01:08 AM - Giovanni Manghi**

- *Easy fix? set to No*
- *Regression? set to No*

## **#2 - 2019-03-09 04:09 PM - Giovanni Manghi**

- *Resolution set to end of life*
- *Status changed from Open to Closed*

### **End of life notice: QGIS 2.18 LTR**

## **Source:**

*http://blog.qgis.org/2019/03/09/end-of-life-notice-qgis-2-18-ltr/*

# **[Files](http://blog.qgis.org/2019/03/09/end-of-life-notice-qgis-2-18-ltr/)**

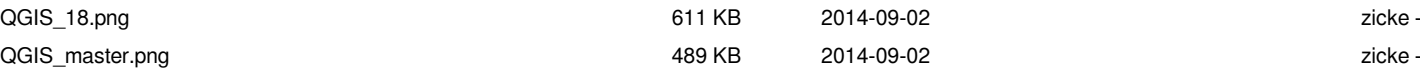